# MANTENIMIENTO

**Aquí te daremos consejos de cómo mantener tu equipo de cómputo en buen estado, y como darles un buen mantenimiento para evitar fallas y errores y en dado caso que lo tenga, como poder solucionarlo.**

# MANTENIMIENTO PREVENTIVO DEL HARDWARE

#### **MANTENIMIENTO PREVENTIVO HARDWARE:**

**Consiste en arreglar las partes de una computadora antes de que dejen de funcionar**

**Kit de herramientas 1. Desarmadores planos y de estrella (o cruz)**

**Estos desarmadores son empleados para retirar los tornillos que mantienen fija la tapa exterior que cubre y protege al CPU (gabinete), dentro del CPU existen algunos componentes que requiere ser extraídos con la ayuda de un desarmador.**

**2. PULSERA ANTIESTATICA**

**Como es bien sabido por todos aquellos que tienen conocimiento sobre mantenimiento a equipos de cómputo, saben que es necesario hacer la descarga de energía estática del cuerpo antes de tocar alguna pieza interna de CPU, ya sea: un chip, el microprocesador o una tarjeta, puesto que son muy delicadas y sensibles a cualquier daño físico.**

**La pulsera funciona de la siguiente manera: Aparentemente es una pulsera común y corriente, que esta hecha de un material que no conduce electricidad y tiene un pequeño metal que hace contacto con la piel de la mano este ase vez tiene conectado un cable en forma de espiral de aproximadamente 80 cm que se conecta al enchufe de tierra física o al chasis de la PC.**

#### **3. PINZAS DE PUNTA FINA**

**Se emplean normalmente para retirar los jumper de los discos duros o unidades de CD-ROM cuando hubiera la necesidad de configurarlos para hacer que la computadora pueda reconocerlos.**

#### **4. ALCOHOL ISOPROPILICO**

**Dentro de la computación es el líquido más importante para realizar limpiezas de tarjetas de los equipos (computadoras, impresoras, monitores, etc.), es un compuesto que tiene un secado demasiado rápido por lo cual ayuda a realizar un trabajo muy eficiente.**

**Es un alcohol que remueve la grasa con gran facilidad por lo cual ofrece una gran seguridad al Introducción**

## **Medidas de seguridad**

**Antes de abrir de cualquier es necesario revisarla para poder detectar posibles fallas, por lo cual hay que encender la computaddora y probar todaas y cada unas de las aplicaciones, revisar las unidades de disco flexible y la unidad de CD- ROM .**

**\*Verificar que cada unas de las teclas del teclado funcionen adecuadamente, tanto el raton como los botones se desplacen sin ningun problema.**

**\*No hay que olvidar apagar la computadora y desconectar el cable de alimentacion de la toma de energia antes de quitar los tornillos y tomar nota del lugar de donde los quito.**

**evita perder los tornillos), asegúrese de utilizar el desarmador adecuado.**

**\*Quite la tapa de la computadora, si el CPU es mini torre acuestelo para poder trabajar con comodidad y seguridad.**

**\* Antes de quitar cualquier componente, observe con cuidado la parte interna de PC , tome nota de la colocación de las tarjetas, para cuando se termine el mantenimiento preventivo las coloque en el lugar exacto de donde la saco.**

**\*Una vez tomado notas los pequeños detalles proceda a colocarse la pulsera antiestatica, para evitar dañar alguna tarjeta.**

**\*La mesa de trabajo de estar ubicada en un sitio adecuado, para no correr el riesgo de que se caigan los componentes retirados del gabinete (cables, tarjetas de expasion ,etc)**

**\*Una Iluminacion adecuada es indispensable para poder observar la areas que se limpiarán, a la par de una mejor identificacion de los componentes de la computadora para evitar confusiones al momento de conectar los diferentes cables que hay dentro del sistema.**

**Procedimiento**

## **Limpiando el sistema**

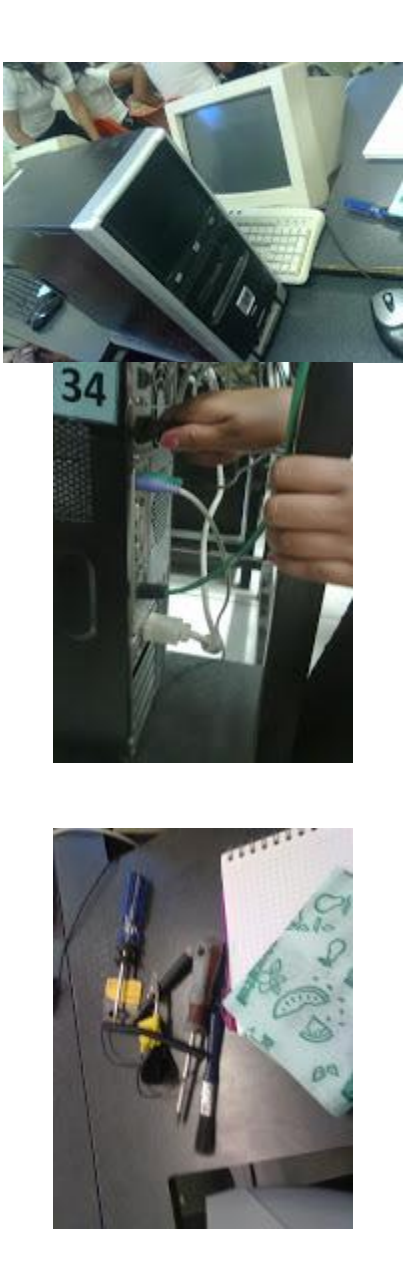

**El polvo que se almacena sobre los componentes puede traer diversos problemas. Uno es que el polvo actúa como aislante térmico evitando el adecuado enfriamiento del sistema, excesivo calentamiento acorta la vida de los componentes. Otro es que el polvo contiene elementos conductivos que puede causar cortos circuitos al sistema. El polvo también puede corroer los contactos eléctricos causando conductividades inadecuadas. En este caso se encuentra el polvo del cigarro que contiene elementos químicos que pueden conducir la electricidad y causar corrosión a las partes de la computadora. Por lo tanto se recomienda evitar fumar cerca de su computadora.**

**Técnicas software para el mantenimiento**

**Cualquier falla hardware que se presenta en el equipo de computo es factible de solucionarse, pero la incidencia de fallas es mas alta en los dispositivos que además de circuitos electrónicos contienen partes mecánicas, como es el caso de los discos duros. Si el disco duro llegara a fallar el trabajo de días, semanas o meses pueden perderse. La única forma de prevenir tales desastres es el respaldo de la información.**

**El usuario y administradores de equipos de cómputo deben elaborar un programa acorde a sus necesidades para aplicar respaldo de su información.**

# MANTENIMIENTO CORRECTIVO DEL HARDWARE

#### MANTENIMIENTO CORRECTIVO DEL HARDWARE:

Es el proceso que realiza pequeñas reparaciones en el hardware de nuestra computadora, incluso hasta llegar a cambiar o reemplazar una pieza dañada por una nueva, esto derivado de una falla presente en dicha pieza que hace que nuestra computadora no pueda funcionar correctamente y por lo tanto no podamos trabajar en ella.

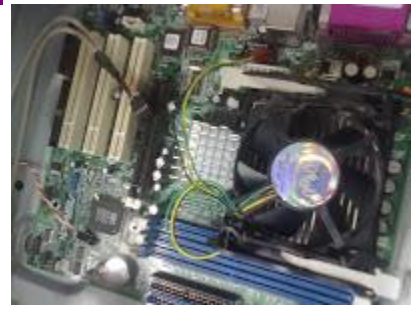

#### **FALLAS COMUNES Y POSIBLES SOLUCIONES:**

El mantenimiento correctivo de hardware consiste en una reparación de alguno de los componentes de nuestra computadora, como puede ser desde una pequeña soldadura de cualquier dispositivo, un cambio completamente de una tarjeta como la de sonido, la de video, o cualquier otra, o el cambio de alguno de los dispositivos periféricos como el teclado, mouse, monitor, etc. Si se nos descompone un componente es más barato cambiarlo que el tratar de repararlo, porque muchas de las veces no tenemos tiempo para llevarlo a reparar o para repararlo nosotros, si es que sabemos hacerlo, además de que se necesitan herramientas especiales para su reparación, que la mayoría de las veces no tenemos.

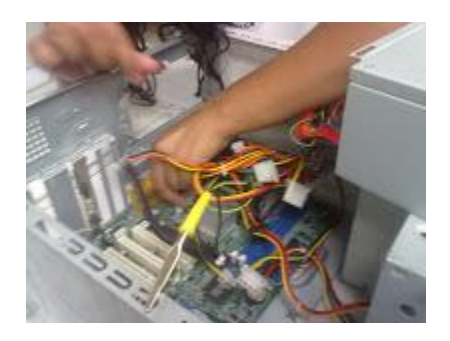

## **Existen dos tipos de Mantenimiento Correctivo de Hardware:**

**-Planeado**: se refiere al mantenimiento dónde sabemos que la falla ya existe, pero aún no la reparamos y se aplaza a un determinado tiempo. **-No planeado:** se refiere al mantenimiento que tenemos que realizar justo cuando la falla se presenta, como su nombre lo dice no se planea, ya que si no actuamos al momento, no podremos trabajar con la PC.

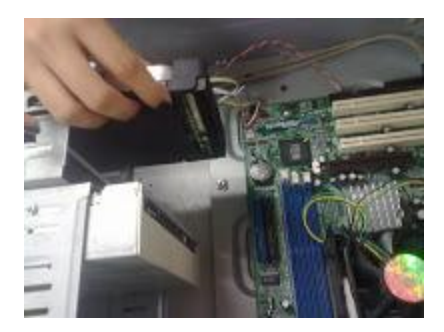

## **PROCESO DE DETECCION DE FALLAS EN ALGUN COMPONENTE:**

Generalmente, los dispositivos que más fallan en nuestra computadora, son los internos, es decir, los que están dentro de nuestro gabinete, la realización de los remplazos de los componentes o de este mantenimiento dura de 1 a 5 horas, dependiendo del equipo.

fallas más a menudo y las posibles soluciones que podemos aplicar:

**•Fuentes de poder:** el problema más común que presenta es el calentamiento de los circuitos, debido al mal funcionamiento del ventilador, la posible solución sería cambiar el ventilador, reparar los circuitos o comprar una nueva fuente de poder.

**•Memoria RAM:** la falla más común es cuando la computadora se traba y se congela la pantalla volviéndose azul, esto se debe al mal funcionamiento de la memoria RAM, ya sea porque es de una marca llamada "pirata", se quema o los pines que contiene se dañan al ser tocados; la solución es cambiar del todo la tarjeta.

**•Lectores de CD y DVD:** la falla que a menudo presentan es que se atora la pieza o tapa que contiene el CD o DVD debido a una banda que contiene y está rota, la solución sería cambiar esa banda por una nueva para que se pueda abrir y cerrar correctamente y evitar empujar esa pieza; otra falla que presenta es que no se leen los discos, esto se debe a que el lente no funciona, lo más recomendable es cambiar la pieza por completo o limpiar el lente con líquidos especiales.

**•Disco Duro:** las fallas que se presentan son rayado de las láminas circulares, sobrecalentamiento de la placa controladora, daño físico a los pines de conexión y abollamiento causado por no tener precaución al momento de dar un mantenimiento preventivo, la solución sólo es una, cambiar la pieza por una nueva, ya que no tiene reparación alguna.

**•Tarjetas de Vídeo:** las fallas que presenta son: manchas en el monitor, no carga el vídeo, no alcanza buenas resoluciones y la ausencia de colores; la solución es cambiarla del todo o acudir con alguien que pueda buscar el pin que este dañado y repararlo.

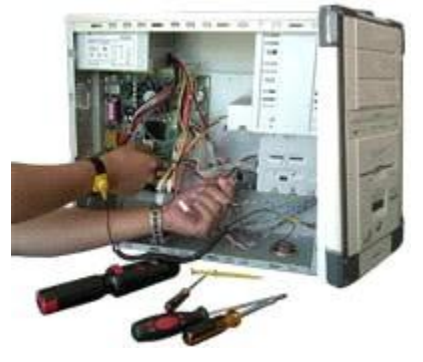

**Como en todo mantenimiento, existen pasos que debemos seguir para realizar un correcto cambio o reparación de hardware, éstos son:**

**1. Intervención técnica:** se hace un diagnóstico del PC, se revisa cuál es el problema y su posible solución.

**2. Reparación:** consiste en el total reemplazo o la reparación del componente.

**3. Realización de Pruebas:** una vez reemplazado o reparado el componente, se realizan pruebas con diversos software especiales para saber si funcionará correctamente la pieza hardware reparada o cambiada.

**Las herramientas que se necesitan para realizar este tipo de mantenimiento son:**

- **•**Desarmador (Punta estrella).
- •Pinzas para cortar cables.
- Pulseras anti-estáticas.
- Aire Comprimido.
- Brochas.
- •Guantes.

# **LISTA DE FALLAS:**

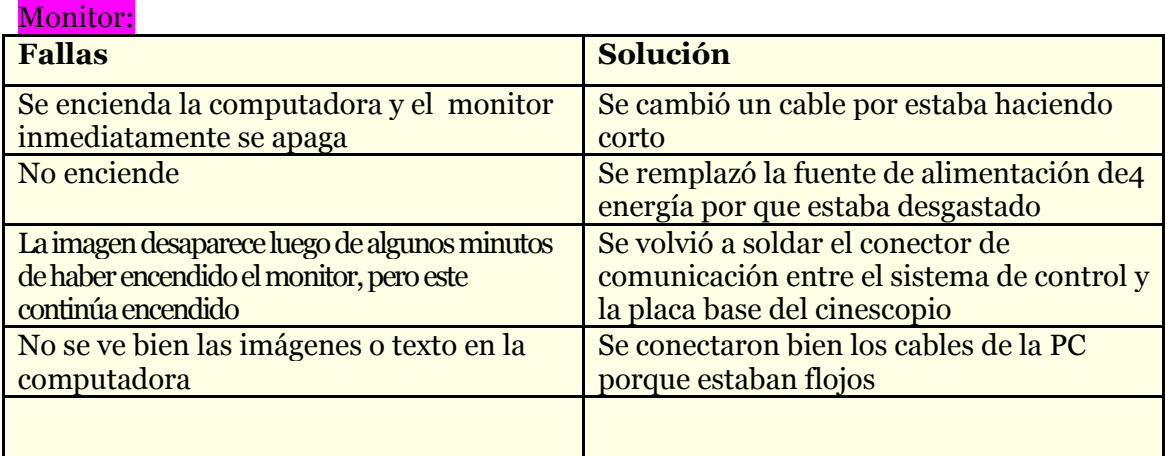

## Mouse

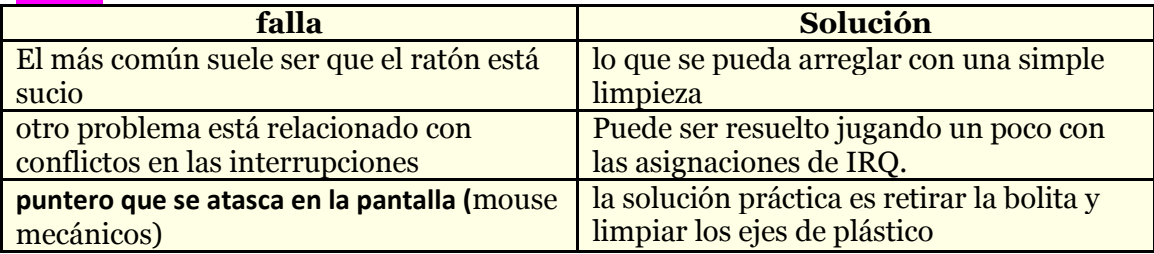

### Teclado

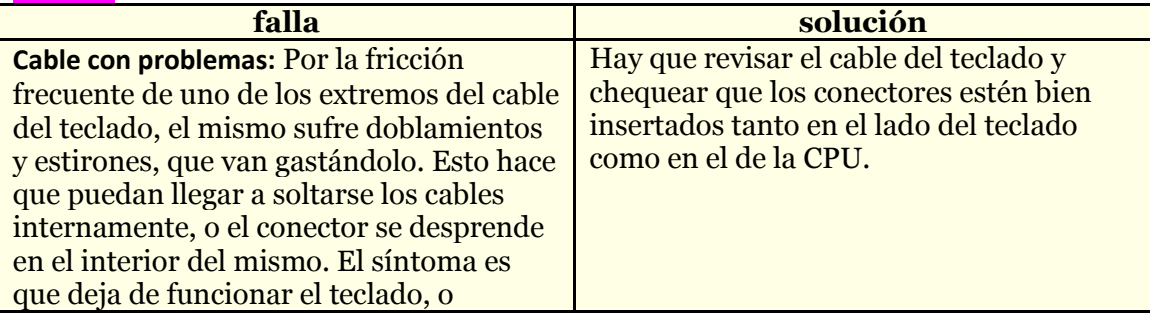

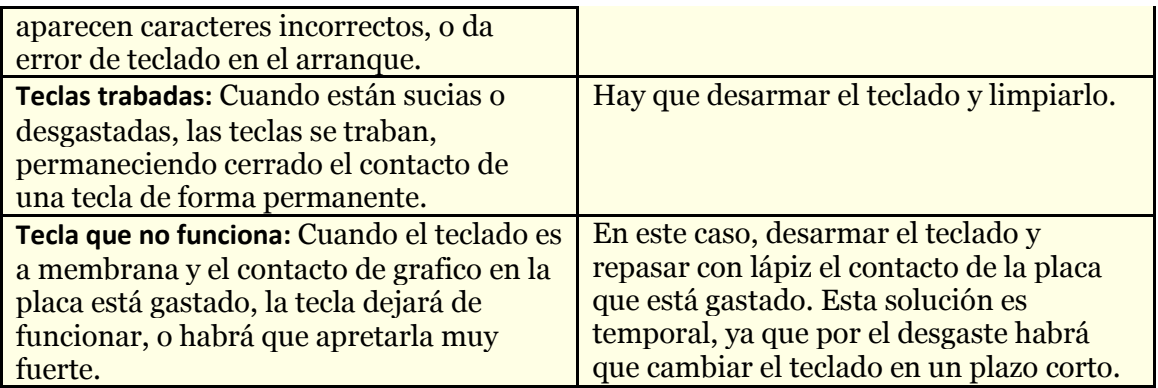

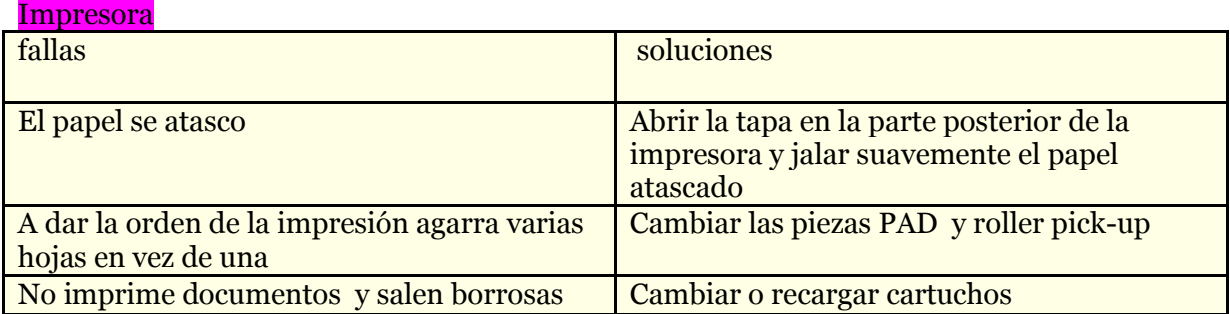

### Abanico procesador:

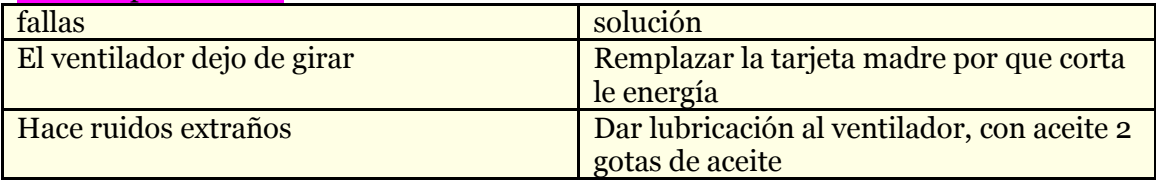

### Fuente de alimentación

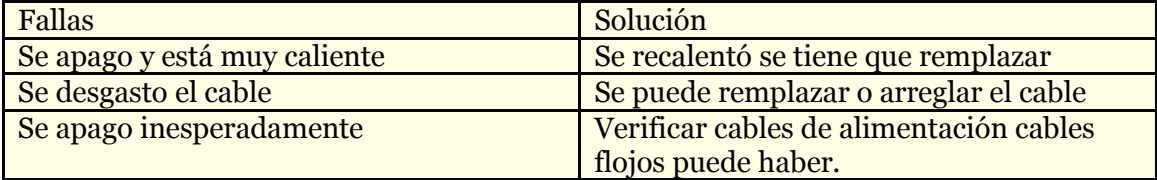

# Microprocesador

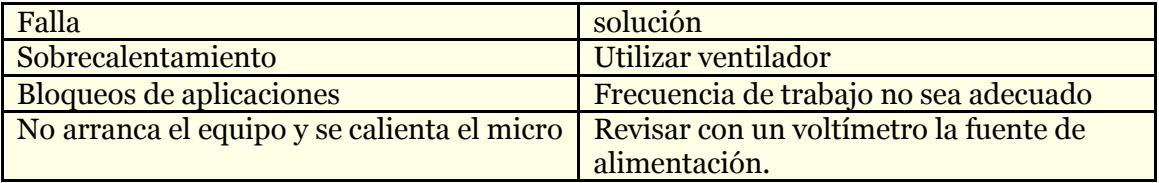

### Códigos de error al arrancar pc

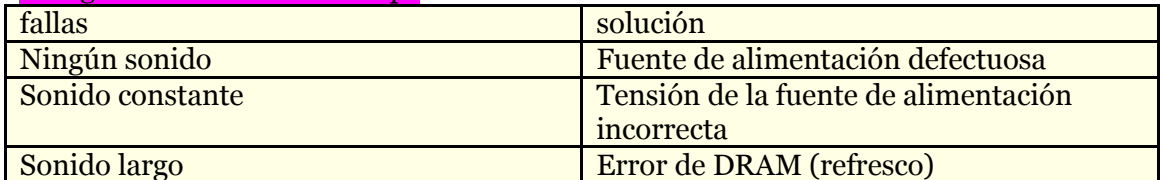

### Tarjetas

#### Tarjeta RAM

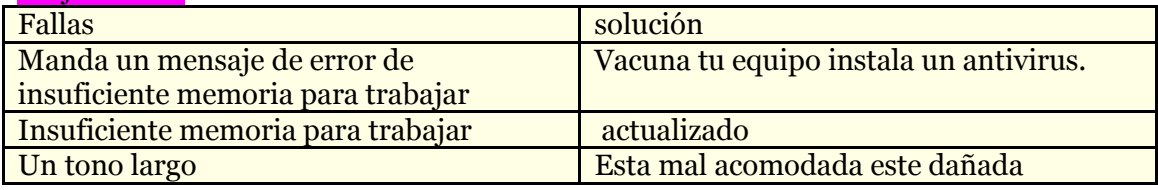

### Tarjeta de video

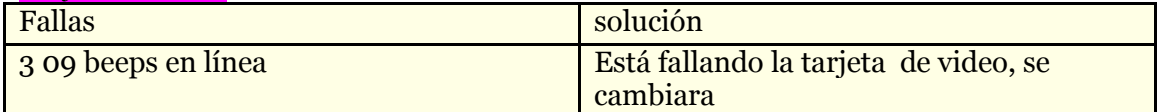

### Tarjeta madre

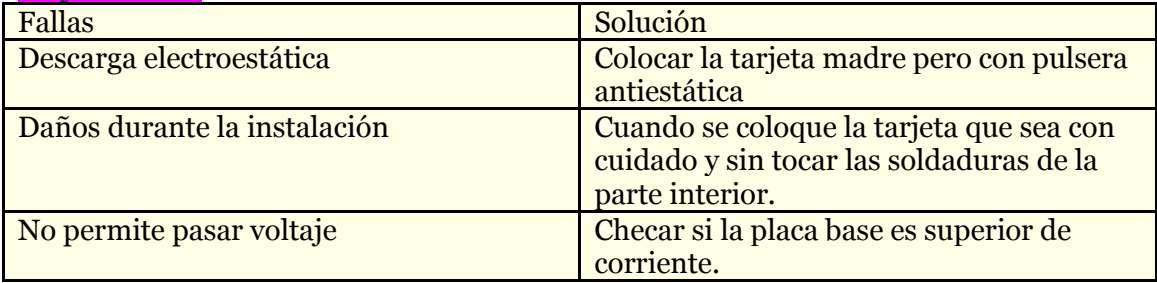

## Problemas con la batería (pila)

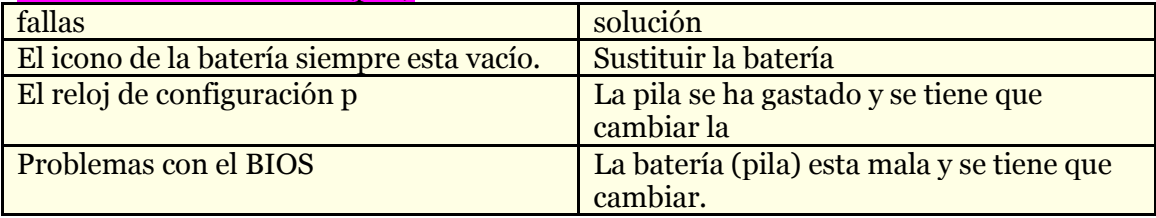

#### Unidades lectoras

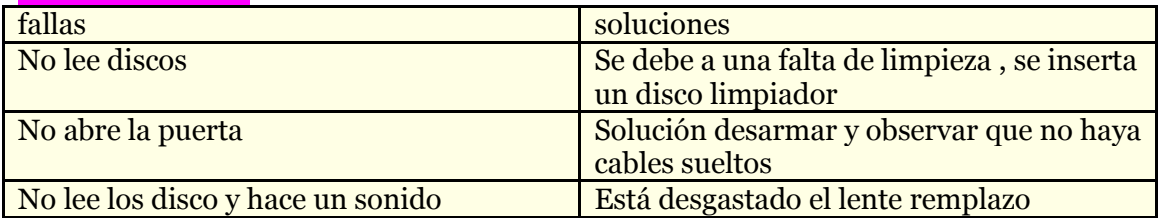

#### Disco duro

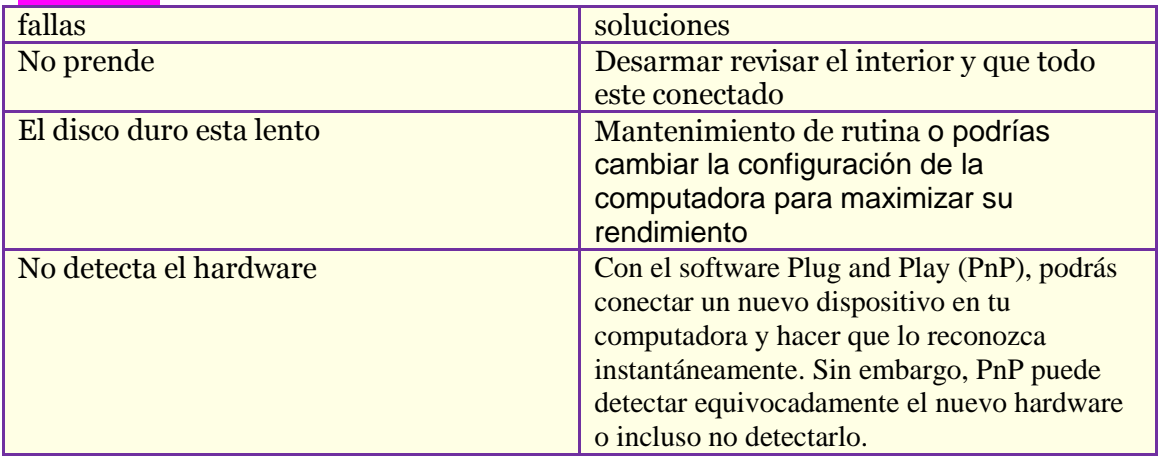

# MANTENIMIENTO PREVENTIVO DEL **SOFTWARE**

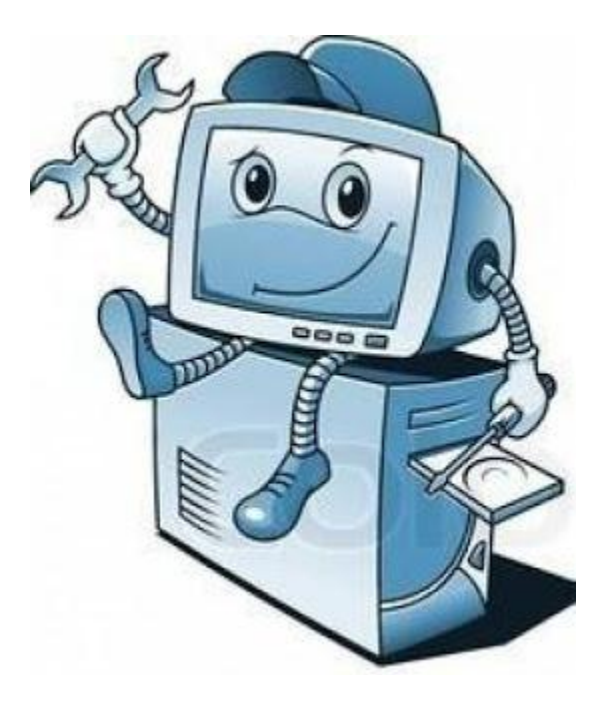

# **Mantenimiento preventivo del software**

**El mantenimiento preventivo de software consiste en evitar problemas que pueden ser ocasionados en nuestro equipo, para hacerlo necesitamos programas especializados como un desfragmentador, un antivirus, depuradores de archivos, etc. Los cuales nos ayudaran a que nuestra computadora este mas rápida en cuanto a la conexión de Internet, que aumente la velocidad de transferencia de archivos, etc. Y es necesario que lo hagas periódicamente para que tu equipo se encuentre en buen estado.**

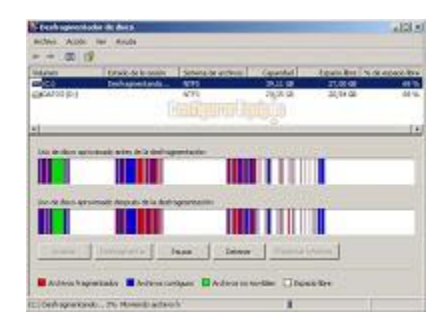

# **Desfragmentación**

**La desfragmentación es el proceso mediante el cual se acomodan los archivos de un disco de tal manera que cada uno quede en un área contigua y sin espacios sin usar entre ellos.**

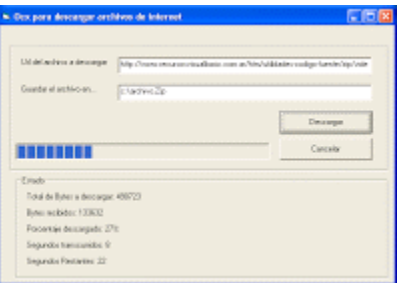

**Depurar archivos**

**Consiste en eliminar archivos que no se utilizarán y solo ocupan espacio en nuestro disco duro, pues al instalar aplicaciones o descargar archivos el equipo se va volviendo lento por falta de espacio en el disco duro.**

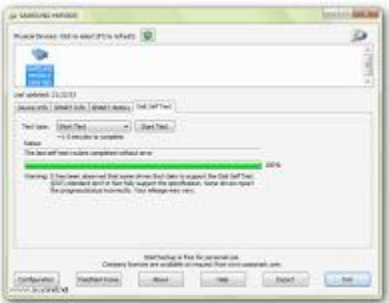

**Detectar errores de disco**

**Sirve para detectar errores ocasionados por programas, virus o hardware mal instalado, puede ocasionarse por apagar mal el equipo o la desinstalación de un programa necesario.**

**Pasos para entrar en Windows: Inicio > Mi PC > Disco Local > Propiedades > pestaña "Herramientas" > Comprobación de errores. Antivirus**

**Herramientas simples cuyo objetivo es detectar y eliminar virus informáticos, los cuales son malwares que tienen por objetivo alterar el normal funcionamiento de la computadora, sin el permiso o el conocimiento del usuario. Los más utilizados son: Kaspersky, Avast. Norton, NOD 32, Avira, Panda.**

# MANTENIMIENTO CORRECTIVO DEL SOFTWARE

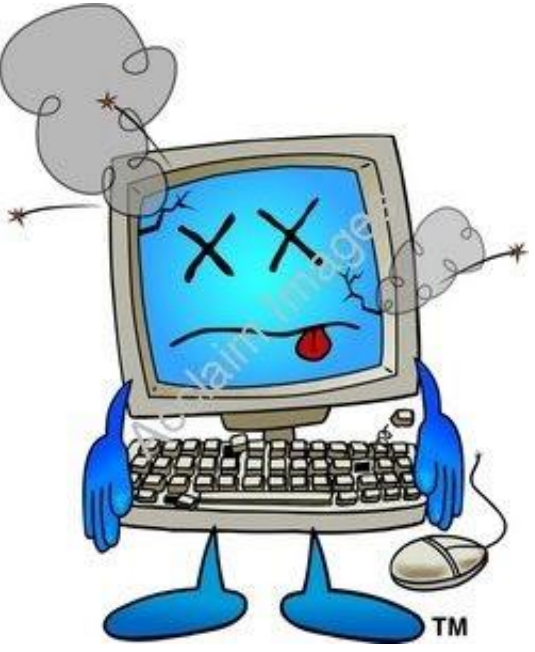

### MANTENIMIENTO CORRECTIVO SOFTWARE:

**Mantenimiento correctivo de software, como la palabra lo indica, es corregir un problema que tiene un software, ya sea de programas o del sistema operativo.**

## **REINSTALACION DE CONTROLADORE**

Para reinstalar los controladores hay unos ciertos pasos que se tienen que llevar a cavo:

Primero que nada debemos posicionarnos en el panel de control seleccionamos la opción de sistemas, de ahí a la opción de administrador de dispositivos, aparecerá una ventana es en la cual se muestran todos los dispositivos que se encuentran en la computadora, y nos mostrara cual dispositivo no se está reconociendo y eso causa que la computadora no esté funcionando bien.

Para esto se tiene que hacer lo siguiente:

 Cuando estemos en la ventana de administrador de dispositivos, nos vamos a un programa que se llama Everest, en este programa te muestra el nombre con el que tienes que buscar el controlador.

 Cuando ya tendamos como vamos a buscar el controlador o drivers, nos vamos al navegador.

 En el escribiremos el nombre del controlador ( también podemos buscar la página del fabricante).

 Ya que ya estemos en la página en la cual se puede descargar el controlador, iniciamos la descarga, nos da opciones, seleccionamos la de guardar y lo guardamos en el escritorio.

Nos vamos al escritorio, y lo ejecutamos.

 Esperamos el proceso para que se instale, aceptamos los términos para la instalación.

Ya una vez que se instaló, reiniciamos la máquina.

# **REINSTALACION DE SOFWARES DE APLICACIÓN:**

#### PASOS PARA INSTALAR EL ANTIVIRUS:

Se busca en el navegador de su preferencia el antivirus que desea en este caso fue el antivirus avast, cuando ya se tiene la página para la descarga damos clic en descargar y empieza el proceso de descarga, se tarda unos minutos después da la opción de ejecutar y otra de guardar, seleccionamos la de guardar, y seleccionamos para que se guarde en el escritorio, ya guardado nos vamos a el escritorio y lo ejecutamos, nos aparece una ventana y nos pide que aceptemos el contrato le ponemos aceptar y comienza la instalación que dura unos minutos.

#### PASOS PARA INSTALAR EL NAVEGADOR:

Instalando el navegador Firefox

Nos vamos a internet y buscamos la página para descargar el navegador, ya que estemos en ella seleccionamos la opción de descargar, nos aparecerá unas opciones: ejecutar y guardar, seleccionamos la de guardar y lo guardamos en el escritorio, nos vamos a el escritorio y lo ejecutamos.

#### PASOS PARA INSTALAR EL OFFICE:

Colocamos el disco en el que tenemos el office o en memoria USB cual sea el caso.

Aparece la ventana de lo que hayamos colocado, la abrimos y nos mostrara unas carpetas y debajo de ellas hay una que dice selup la abrimos y empezar la instalación, son unos minutos los que dura, te dará opciones como la de instalar y la de personalizar.

Si seleccionamos la de instalar tardara más que la otro opción ya que colocara todos los programas que vienen en el office y en cambio sí seleccionamos la de personalizar durara menos ya que nos da la opción de seleccionar cuales programas si queremos y cuáles no.

Y damos aceptar y se instalara.